# **100% Money Back**

**Vendor:**Microsoft

**Exam Code:**70-417

**Exam Name:**Upgrading Your Skills to MCSA Windows Server 2012

**Version:**Demo

#### **QUESTION 1**

Your network contains an Active Directory domain named contoso.com. The domain contains servers named Server1 and Server2 that run Windows Server 2012 R2. Server1 has the Active Directory Federation Services server role installed.Server2 is a file server.

Your company introduces a Bring Your Own Device (BYOD) policy.

You need to ensure that users can use a personal device to access domain resources by using Single Sign-On (SSO) while they are connected to the internal network.

Which two actions should you perform? (Each correct answer presents part of the solution. Choose two.)

A. Enable the Device Registration Service in Active Directory.

B. Publish the Device Registration Service by using a Web Application Proxy.

C. Configure Active Directory Federation Services (AD FS) for the Device Registration Service.

D. Install the Work Folders role service on Server2.

E. Create and configure a sync share on Server2.

Correct Answer: AC

\*Prepare your Active Directory forest to support devices This is a one-time operation that you must run to prepare your Active Directory forest to support devices. To prepare the Active Directory forest On your federation server, open a Windows PowerShell command window and type: Initialize-ADDeviceRegistration

\*Enable Device Registration Service on a federation server farm node To enable Device Registration Service 1.On your federation server, open a Windows PowerShell command window and type: Enable-AdfsDeviceRegistration 2.Repeat this step on each federation farm node in your AD FS farm.

#### **QUESTION 2**

Your network contains an Active Directory domain named adatum.com. The domain contains several thousand member servers that run Windows Server 2012 R2. All of the computer accounts for the member servers are in an organizational unit (OU) named ServersAccounts. Servers are restarted only occasionally.

You need to identify which servers were restarted during the last two days.

What should you do?

A. Run dsquery computer and specify the -sra /epwc parameter.

B. Run Get-ADComputer and specify the SearchScope parameter.

C. Run dsquery server and specify the -o parameter.

D. Run Get-ADComputer and specify the lastLogon property

Correct Answer: D

http://technet.microsoft.com/en-us/library/ee617192.aspx

SearchScope Specifies the scope of an Active Directory search. Possible values for this parameter are:

Base or 0

OneLevel or 1

Subtree or 2

A Base query searches only the current path or object.

A OneLevel query searches the immediate children of that path or object.

A Subtree query searches the current path or object and all children of that path or object.

http://technet.microsoft.com/en-us/library/cc732885%28v=ws.10%29.aspx

Dsquery server

-o {dn | rdn}

Specifies the format that dsquery uses to display the search results. A dn value displays the distinguished name of each entry. An rdn value displays the relative distinguished name of each entry. The default value is dn.

NB: epwc doesn\\'t exist for Dsquery computer so even if i\\'m not sure it\\'s the best way, the only possible answer is using "Get-ADComputer and specify the lastLogon property"

#### **QUESTION 3**

Your network contains one Active Directory domain named contoso.com.

From the Group Policy Management console, you view the details of a Group Policy object (GPO) named GPO1. You need to ensure that the comments field of GPO1 contains a detailed description of GPO1.

What should you do?

A. From Active Directory Users and Computers, edit the properties of contoso.com/System/Policies/{229DCD27-9D98-ACC2-A6AE-ED765F065FF5}.

B. Open GPO1 in the Group Policy Management Editor, and then modify the properties of GPO1.

C. From Notepad, edit \\contoso.com\SYSVOL\contoso.com\Policies\{229DCD27-9D98-ACC2-A6AE-ED765F065FF5}\gpt.ini.

D. From Group Policy Management, click View, and then click Customize.

Correct Answer: B

Adding a comment to a Group Policy object Open the Group Policy Management Console.

Expand the Group Policy Objects node.

Right-click the Group Policy object you want to comment and then click Edit.

In the console tree, right-click the name of the Group Policy object and then click Properties.

Click the Comment tab.

Type your comments in the Comment box.

Click OK

References: Comment a Group Policy Object

https://technet.microsoft.com/en-us/library/cc770974.aspx

#### **QUESTION 4**

Your network contains one Active Directory domain named contoso.com.

You pilot DirectAccess on the network.

During the pilot deployment, you enable DirectAccess only for a group named Contoso\Test Computers.

Once the pilot is complete, you need to enable DirectAccess for all of the client computers in the domain.

What should you do?

A. From Active Directory Users and Computers, modify the membership of the Windows Authorization Access Group.

B. From Windows PowerShell, run the Set-DirectAccess cmdlet.

C. From Windows PowerShell, run the Set-DAClient cmdlet.

D. From the Group Policy Management, modify the security filtering of an object named Direct Access Client Settings Group Policy.

Correct Answer: D

#### **QUESTION 5**

After setting up several Active Directory users for different OU\\'s, you discover that the IT technician has miss spelt the Office property as Londn instead of London. Which tool should you use to correct the changes to all of the OU\\'s at once?

- A. Use Dsget and Dsmod
- B. Use Dsquery and Dsmod
- C. Use MoveTo or MoveHere
- D. Multi select the users using the Ctrl key and opening Properties

Correct Answer: B

You can use Dsquery to query AD users by property values. So in this case we could query on the miss spelt word London.

#### **QUESTION 6**

Note: This Question is part of series of question that use the same or similar answer choices. An answer choice may be correct for more than one question in the series. Each question is independent of the other questions in the series.

Information and detailed provided in a question apply only to that question.

You network contains one Active Directory domain named contoso.com.

The forest functional level is Windows Server 2012.

All servers run Windows Server 2012 R2. All client computer run Windows 8.1.

The domain contains 10 domain controllers and a read-only domain controller (RODC) named RODC01. All domain controllers and RODCs are hosted on a Hyper-V host that runs Windows Server 2012 R2.

You need to identify whether the members of the protected Users group will be prevented from authenticating by using NTLM.

Which cmdlet should you use?

- A. Get-ADGroupMember
- B. Get-ADDomainControllerPasswordReplicationPolicy
- C. Get-ADDomainControllerPasswordReplicationPolicyUsage
- D. Get-ADDomain
- E. Get-ADOptionalFeature
- F. Get-ADAccountAuthorizationGroup
- G. Get-ADAuthenticationPolicySlio
- H. Get-ADAuthenticationPolicy

Depending on the account\\'s domain functional level, members of the Protected Users group are further protected due to behavior changes in the authentication methods that are supported in Windows

If the domain functional level is Windows Server 2012 R2, members of the (Protected Users) group can no longer: Authenticate by using NTLM authentication References: https://technet.microsoft.com/en-us/library/dn466518.aspx https://technet.microsoft.com/en-us/library/Dn518179.aspx

#### **QUESTION 7**

Dynamic memory is a great feature that allows you to manage the amount of memory that Hyper-V virtual machines consume. How would you identify the memory a virtual machine consumes when Dynamic Memory is not enabled?

A. View the amount of RAM listed under Startup in the Memory page of the virtual machine

Correct Answer: D

B. View the amount of RAM listed under Static in the Memory page of the virtual machine

C. None of these

D. View the amount of RAM listed under Maximum in the Memory page of the virtual machine

#### Correct Answer: A

When dynamic memory is not enabled, the virtual machine is given a static amount of RAM. This value is located under the Startup section of the Memory page of the virtual machine settings. Notice in my screenshot it\\'s enabled:

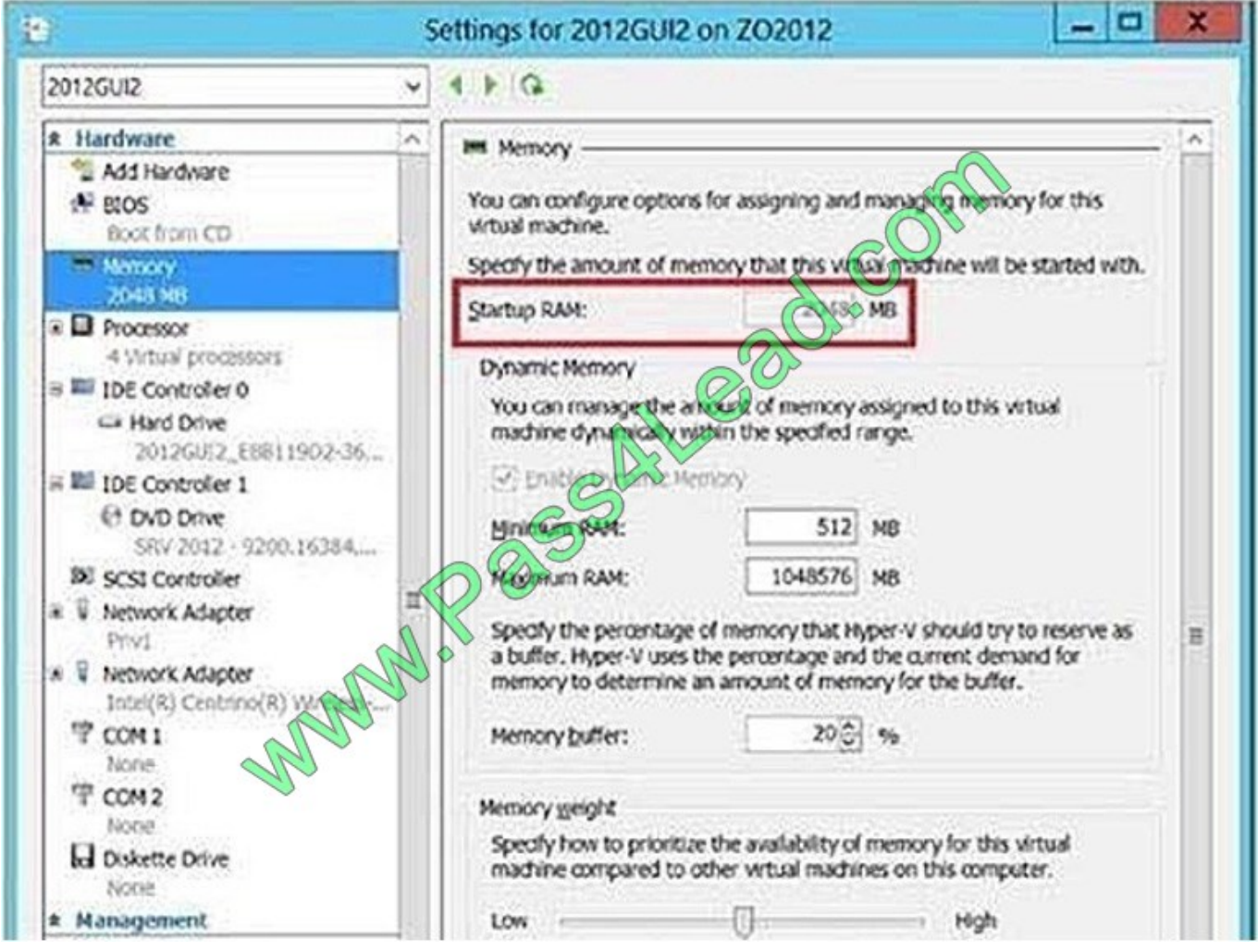

#### **QUESTION 8**

Your role of Network Administrator at ABC.com includes the management of the Active Directory Domain Services (AD DS) domain named ABC.com. The network includes servers that run Windows Server 2008 R2 Service Pack 1 (SP1) and

Windows Server 2012. You are planning to deploy a custom CRM application named CorpApp1. All company users will use CorpApp1.

You have installed two Windows Server 2012 servers named ABC-CL1 and ABC-CL2. The two servers will run the Failover Clustering feature and be configured as nodes in a single failover cluster.

You plan to configure a shared folder on the failover cluster to host the application data for CorpApp1.

To increase file server performance, you want both nodes in the failover cluster to respond to connection requests to the shared folder.

How should you configure the failover cluster?

- A. You should configure "File Server for general use".
- B. You should configure "Scale-Out File Server".
- C. You should configure both cluster nodes as the preferred owner.
- D. You should configure both cluster nodes as the possible owner.
- E. You should set the Affinity setting to None.

Correct Answer: B

#### **QUESTION 9**

#### DRAG DROP

Your network contains an Active Directory domain named contoso.com. The domain contains two DHCP servers named DHCP1 and DHCP2 that run Windows Server 2012.

You install the IP Address Management (IPAM) Server feature on a member server named Server1 and you run the Run Invoke-IpamGpoProvisioningcmdlet.

You need to manage the DHCP servers by using IPAM on Server1.

Which three actions should you perform?

To answer, move the three appropriate actions from the list of actions to the answer area and arrange them in the correct order.

Select and Place:

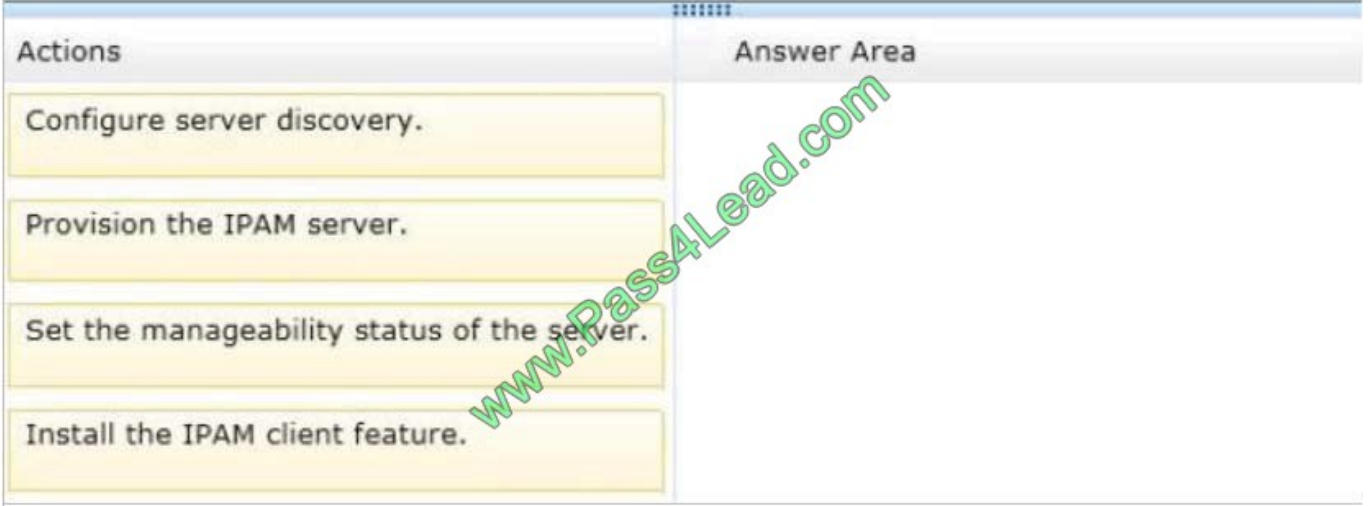

#### Correct Answer:

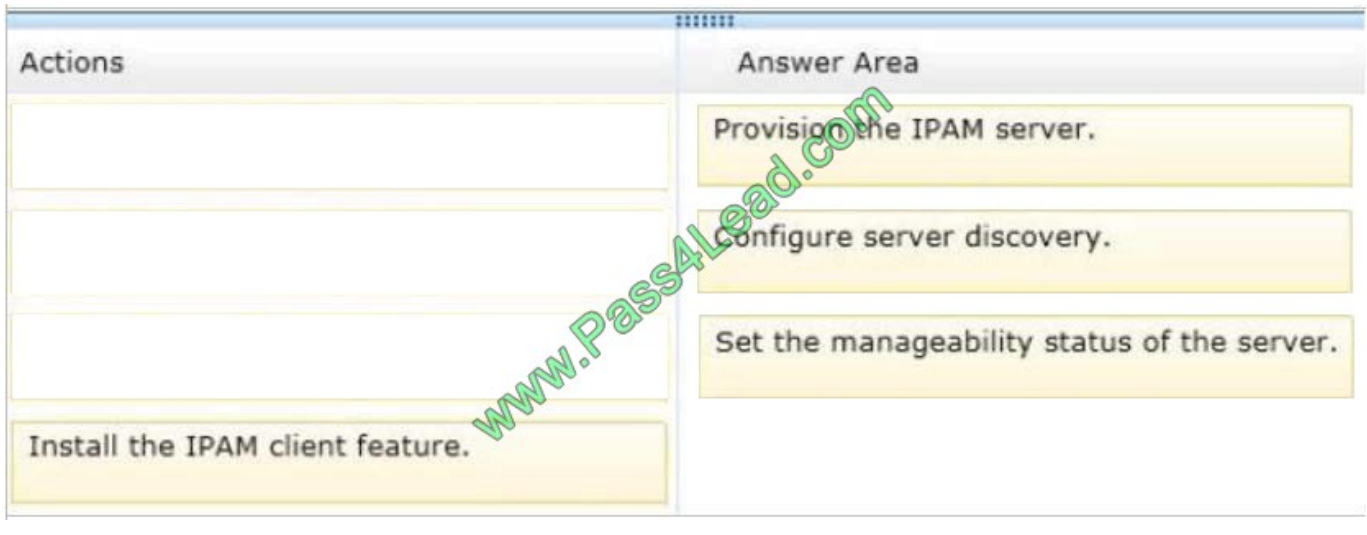

#### **QUESTION 10**

Your role of Network Administrator at ABC.com includes the management of the Active Directory Domain Services (AD DS) domain named ABC.com. The network includes servers that run Windows Server 2012.

A server named ABC-File1 runs the File Services and Windows Server Backup roles and hosts shared folders for ABC.com users. You want to use the Windows Azure Online Backup Service to back up the data on ABC-File1. Which two of the following actions should you perform before you can use Windows Server Backup to configure online backups? (Choose two)

- A. Reinstall the Windows Server Backup role.
- B. Download and install the Microsoft Online Backup Service Agent.
- C. Run the Wbadmin enable backup command.
- D. Run the Wbadmin get status command.
- E. Run the Register Server Wizard.

Correct Answer: BE

#### **QUESTION 11**

Your network contains an Active Directory domain named adatum.com. The domain contains a domain controller named Server1. On Server1, you create a new volume named E. You restart Server1 in Directory Service Restore Mode. You open ntdsutil.exe and you set NTDS as the active instance.

You need to move the Active Directory logs to E:\NTDS\.

Which Ntdsutil context should you use?

A. IFM

- B. Files
- C. Configurable Settings
- D. Partition management

Correct Answer: B

### How to Move Log Files

Use the move logs to command to move the directory service log file to another folder. For the new settings to take effect, restart the computer after you move the log files. To move the log files, follow these steps:

- 1. Click Start, click Run, type ntdsutil in the Open box, and then press ENTER.
- 2. At the Ntdsutil command prompt, type files and then press ENTER.
- 3. At the file maintenance command prompt the move logs to new location (where new location is an existing folder that you have created for this purpose), and then press ENTER.
- 4. Type quit, and then press ENTER.
- 5. Restart the computer.

#### References: http://support.microsoft.com/kb/816120#5

#### **QUESTION 12**

#### HOTSPOT

Your network contains an Active Directory domain named contoso.com.

All DNS servers host a DNS zone named adatum.com. The adatum.com zone is not Active Directory-integrated.

An administrator modifies the start of authority (SOA) record for the adatum.com zone.

After the modification, you discover that when you add or modify DNS records in the adatum.com zone, the changes are not transferred to the DNS servers that host secondary copies of the adatum.com zone.

You need to ensure that the records are transferred to all the copies of the adatum.com zone.

What should you modify in the SOA record for the adatum.com zone?

To answer, select the appropriate setting in the answer area.

Hot Area:

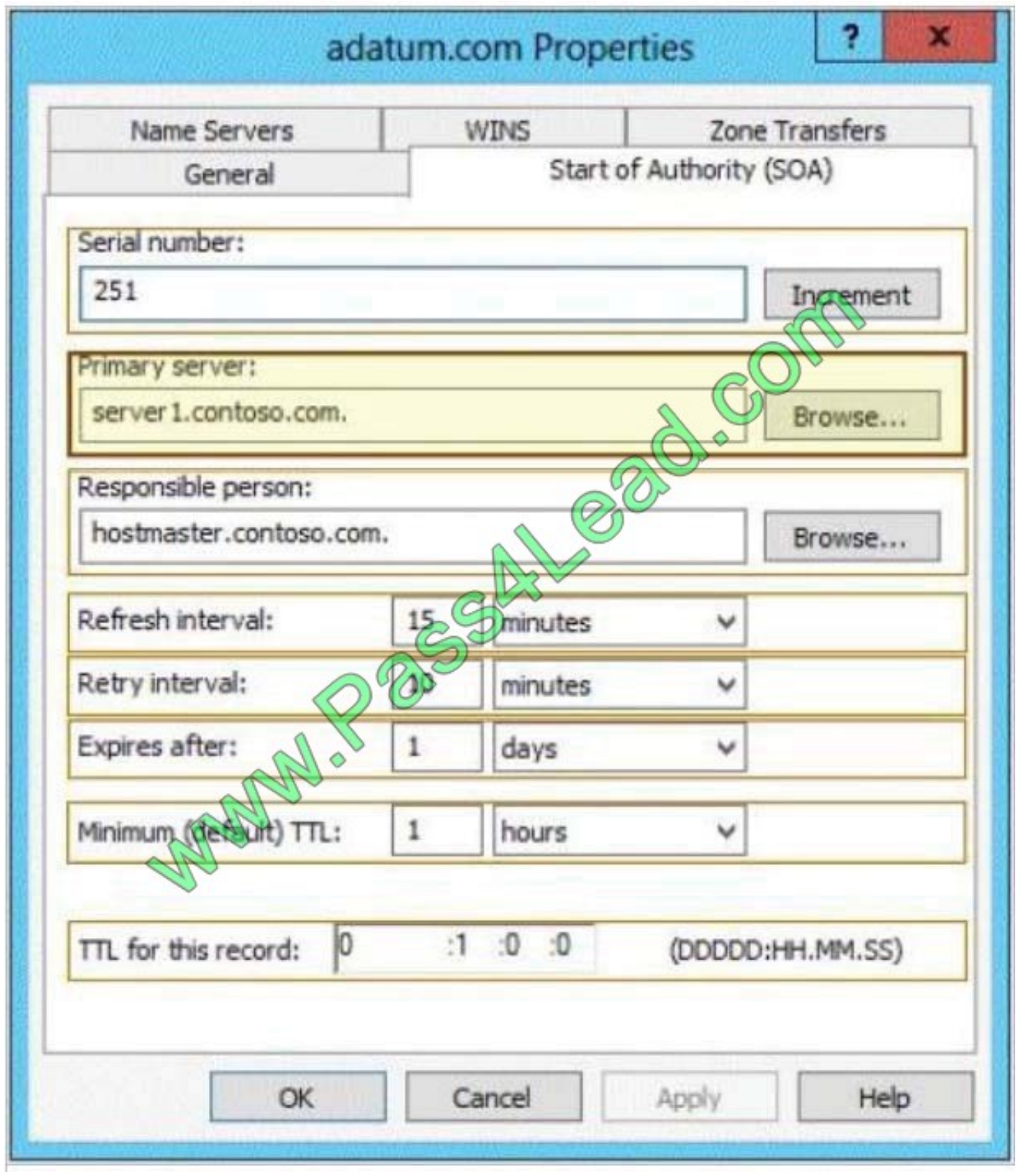

Correct Answer:

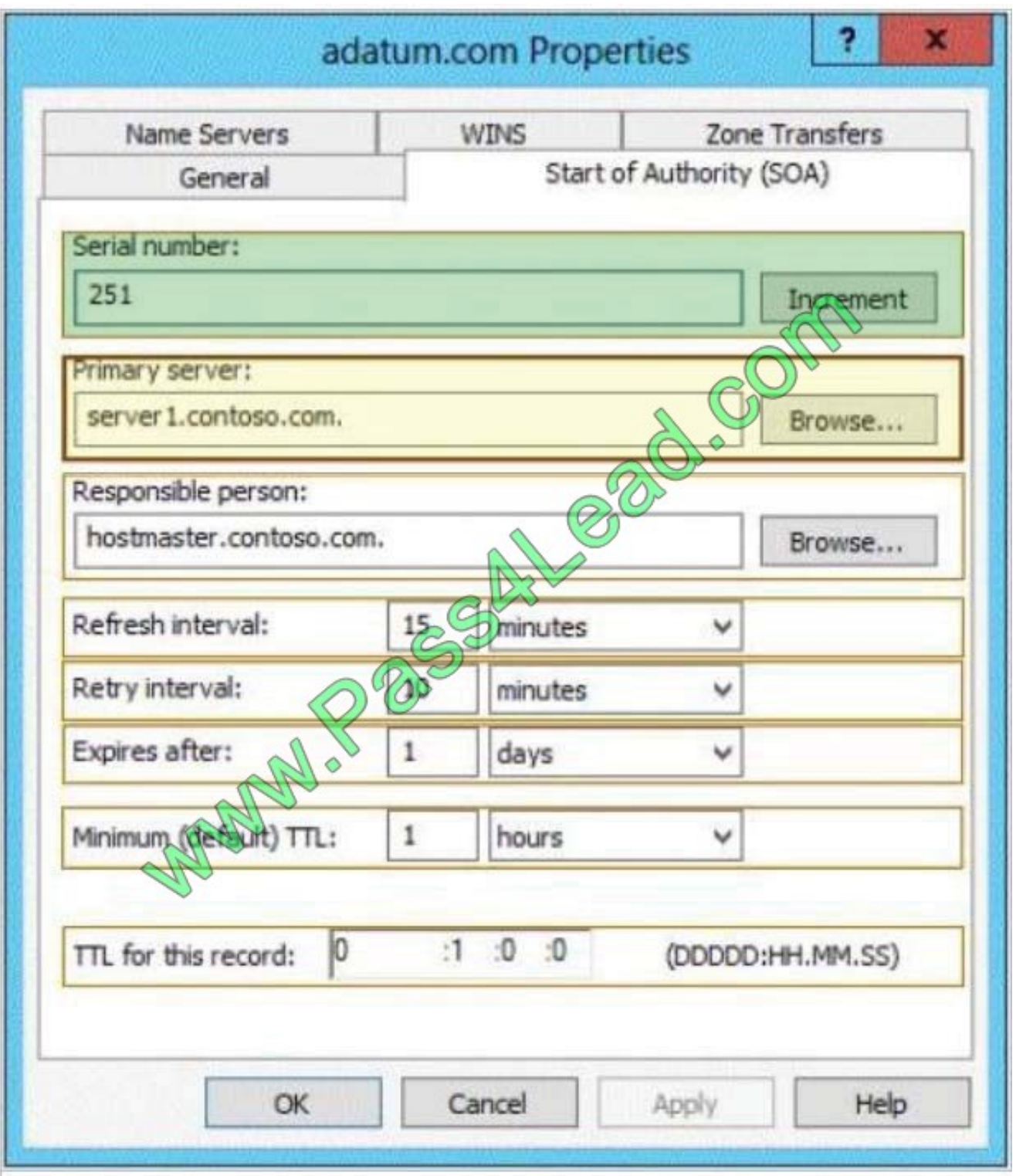

When a DNS server receives an update through Active Directory replication:

If the serial number of the replicated record is higher than the serial number in the SOA record of the local copy of the zone, the local zone serial number is set to the serial number in the replicated record.

Note Each DNS record in the zone has a copy of the zone serial number at the time when the record was last modified.

If the serial number of the replicated record is the same or lower than the local serial number, and if the local DNS

server is configured not to allow zone transfer of the zone, the local zone serial number is not changed.

If the serial number of the replicated record is the same or lower than the local zone serial number, if the DNS server is configured to allow a zone transfer of the zone, and if the local zone serial number has not been changed since the last

zone transfer occurred to a remote DNS server, then the local zone serial number will be incremented. Otherwise that is if a copy of the zone with the current local zone serial number has not been transferred to a remote DNS server, the local

zone serial number is not changed.

To Read the Whole Q&As, please purchase the Complete Version from Our website.

# **Try our product !**

100% Guaranteed Success

100% Money Back Guarantee

365 Days Free Update

Instant Download After Purchase

24x7 Customer Support

Average 99.9% Success Rate

More than 800,000 Satisfied Customers Worldwide

Multi-Platform capabilities - Windows, Mac, Android, iPhone, iPod, iPad, Kindle

## **Need Help**

Please provide as much detail as possible so we can best assist you. To update a previously submitted ticket:

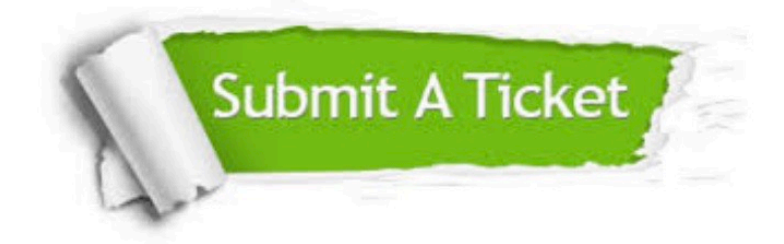

**One Year Free Update** 

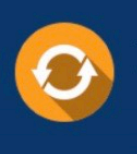

Free update is available within One Year after your purchase. After One Year, you will get 50% discounts for updating. And we are proud to boast a 24/7 efficient Customer Support system via Email.

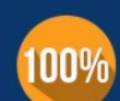

#### **Money Back Guarantee**

To ensure that you are spending on quality products, we provide 100% money back guarantee for 30 days from the date of purchase

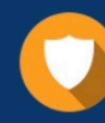

**Security & Privacy** 

We respect customer privacy. We use McAfee's security service to provide you with utmost security for your personal information & peace of mind.

Any charges made through this site will appear as Global Simulators Limited. All trademarks are the property of their respective owners.